## Quick-Start-Guide STKa93xxCA

### Arm® architecture

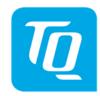

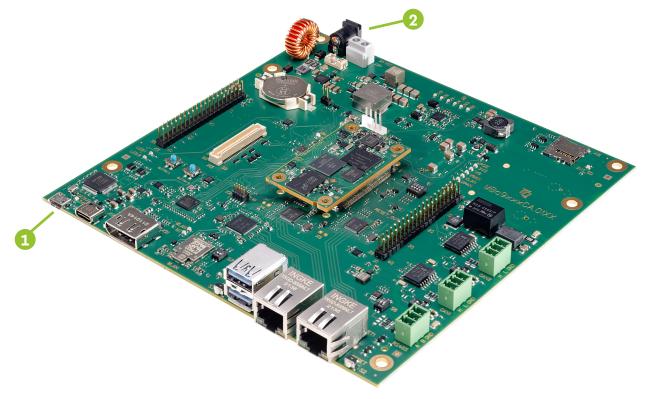

## 1 CONNECT HOST PC AND STKNAME

Use the supplied USB cable (USB2.0 ST-A / Micro-B) to connect Debug USB (X22) of the STKa93xxCA to a USB port of your host PC.

### **RUN TERMINAL EMULATOR AND CONFIGURE SERIAL PORT**

Run your favourite terminal emulator on the host PC (we recommend Tera Term Pro) and configure the serial port.

| Baudrate  | 115200   |  |  |
|-----------|----------|--|--|
| Data bits | 8        |  |  |
| Parity    | none     |  |  |
| Stop bits | 1        |  |  |
| Handshake | XON/XOFF |  |  |
|           |          |  |  |

## 2 SUPPLY THE STK WITH POWER

Double-check the mains voltage required for the included Power supply, then connect it to connector X23 on the MBa9xxxCA. Caution when using a different power supply! The Starterkit Can be operated using a regulated supply voltage of 16-30V (nom. 24V)!

#### **ESTABLISH SERIAL CONNECTION**

The boot messages of boot loader and operating system are displayed by the terminal emulator. When the kit has fully booted you can log in to the system with the username *root*.

## For latest documentation, BSPs, etc. please visit:

tq-group.com/en/products/tq-embedded/arm-architecture/stka93xx/support.tq-group.com/TQMa93xxCA

# **Quick-Start-Guide STKa93xxCA**

## Arm® architecture

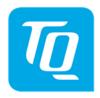

### **Boot device selection**

To select the desired boot device set DIP switch **\$1** accordingly.

### Configuration SD-Card

|     | <u></u> |    |     |     |   |
|-----|---------|----|-----|-----|---|
| DIP | 1       | 2  | 3   | 4   |   |
| Set | ON      | ON | OFF | OFF | _ |

### Configuration eMMC

|     |     | 51 |     |     |
|-----|-----|----|-----|-----|
| DIP | 1   | 2  | 3   | 4   |
| Set | OFF | ON | OFF | OFF |

### Configuration QSPI-NOR

|     |     | S1  |    |     |  |
|-----|-----|-----|----|-----|--|
| DIP | 1   | 2   | 3  | 4   |  |
| Set | OFF | OFF | ON | OFF |  |